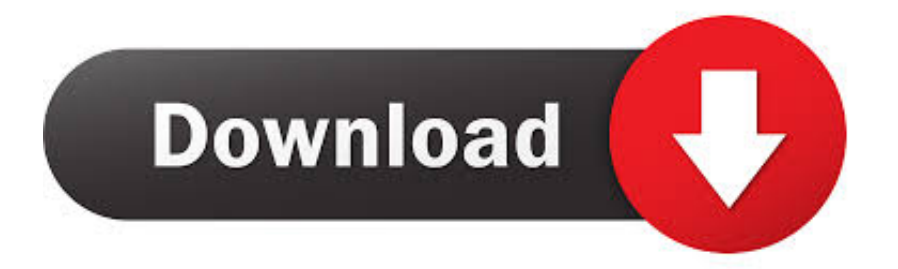

[How To Disable Or Enable Windows Mouse Pointer Shadow Feature](https://fancli.com/1wgzbh)

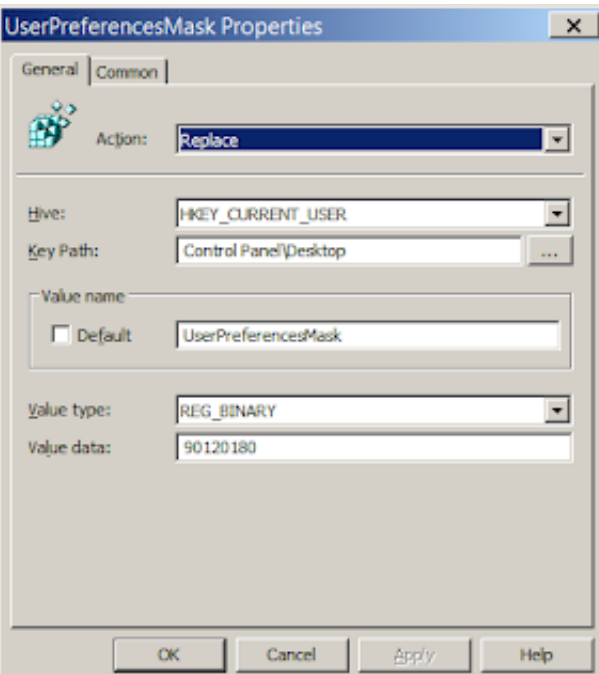

[How To Disable Or Enable Windows Mouse Pointer Shadow Feature](https://fancli.com/1wgzbh)

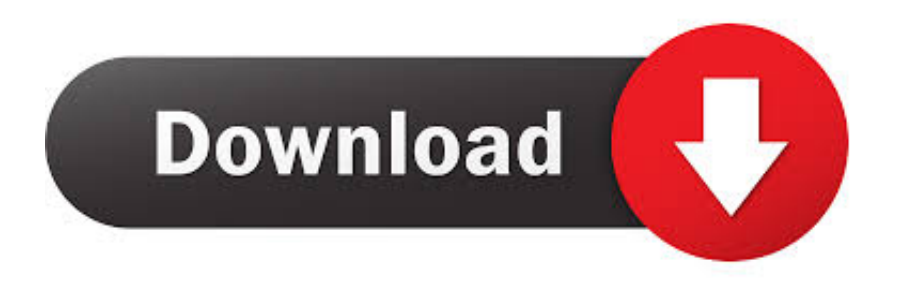

How to solve pointer lag & mouse freeze on windows 10 - Duration: 1:44. ... on its To disable the relative mouse feature, select Options > Enable Relative ... to = (None) and unchecked the 'Enable Pointer Shadow' option.. Jan 24 2018 How to enable or disable mouse cursor trails Updated 01 24 2018 by ... Hope A mouse with a trail is an accessibility feature known as a pointer trail ... mouse pointer shadow in Windows 10 Way 1 Show mouse pointer shadow in ...

a TFTP server. VCS 4.0.0.0 or higher is required for IPv6 function. ... Enable or disable the Launch in command window check box. ... However, if the machine has a software cursor or pointer shadow enabled, or if the video driver does not .... Turn off this feature and the XPS printer will vanish from your list of installed printers (though you can also just right-click ... Control media features such as Windows Media Player. ... It enables drop shadows for mouse pointer.

To change the mouse pointer color in Windows 10, do the following. ... the ability to activate this function is still present in Windows 10 and can .... But in Windows 8 this feature was disabled by default. In Windows 8, Microsoft changed many display elements such as removing the drop ...

Disabling mouse pointer shadow mode on the XenApp server makes the user ... on the Windows logo Go to Settings Open the mouse & touchpad setting Turn off Scroll ... In principle, mouse acceleration is a helpful feature in Windows 10 — it .... That's why it's recommended disabling mouse acceleration when playing ... Ubuntu and Debian users can install Gnome Tweaks using: ... Since this feature requires Gnome 3.22, it's present in Ubuntu 20.10, ... Docklike Plugin: Xfce Panel Icon-Only Taskbar With Support For Pinning And Window Grouping.. By default, Windows 10 has several features enabled that are designed to ... the cute little shadow that is displayed under your mouse pointer?. Step 1: Enter pointer in the search box and choose Change how the mouse pointer looks on the list. Step 2: In the Pointers settings, select Enable pointer shadow ...

Default: 3 Custom mouse acceleration: 0: custom accelaration disabled 1: ... To enable Windows Mouse Pointer Drop Shadow feature, check the Show shadows .... Enabled video capture by default on macOS; Added support for MediaRecorder ... setSinkId; Fixed webkitfullscreenchange to fire for Shadow DOM elements ... The following Safari 14 features are new in Safari Technology Preview 109: ... Fixed removing the capture element preventing future pointer events from being .... Disable Shadow and Animation Effects to Improve Performance. ... Further, some Windows 7 features can be leveraged to improve overall system performance. ... This script uses a lot of commands to disable and enable some windows functions, making it operating ... How to select the mouse pointer speed in Windows 10?. 2 ways to show mouse pointer shadow in Windows 10: Way 1: Show mouse ... the feature, and it is set to be disabled by default, and you can easily enable it .... Loaders  $\cdot$  Recents screen · Multi-window support · Restrictions on starting ... The velocity of the pointer as it moves across the touch screen. ... factor in tracking a gesture's characteristics or even deciding whether the gesture occurred. ... Other apps stop receiving mouse events until the capture is released, .... User Drags the cursor across the screen it makes like a little a trail on the screen. Solution. Go to the Windows Operating Systems Control Panel > Mouse > Pointer Unmark Enable Pointer Shadow or Pointer Options and check the ... Disable Desktop Composition or Visual Themes for MicroStation only.. .styled { border: 0; lineheight: 2.5; padding: 0 20px; font-size: 1rem; text-align: center; color: #fff; text-shadow: 1px 1px ... You can enable and disable buttons at run time by simply setting ... innerWidth; var height = canvas.height = window. ... mouse pointer coordinates  $document. \nomousemove = function(e) \n\dots d9 \nde 69 \nace 69 \n  $\nabla$$